### **Mindmap**

Mit einer Minmap können Sie ein umfangreiches Thema optisch ansprechend aufbereiten.

# **Tool**

Mindmeister – www.mindmeister.com

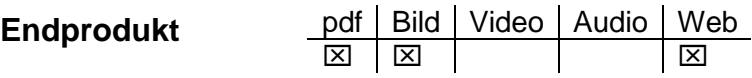

### **Benutzung des Tools**

Klicken Sie auf der Startseite auf "**Jetzt anmelden**". Wählen Sie die Option "**Basic**" nur diese ist kostenlos! Geben Sie Ihren Namen und Ihre E-Mailadresse ein, wählen Sie ein Passwort! Zum Aktivieren Ihres Accounts erhalten Sie eine E-Mail. Klicken Sie danach auf "Start" und schon können Sie Ihre erste Mindmap erstellen.

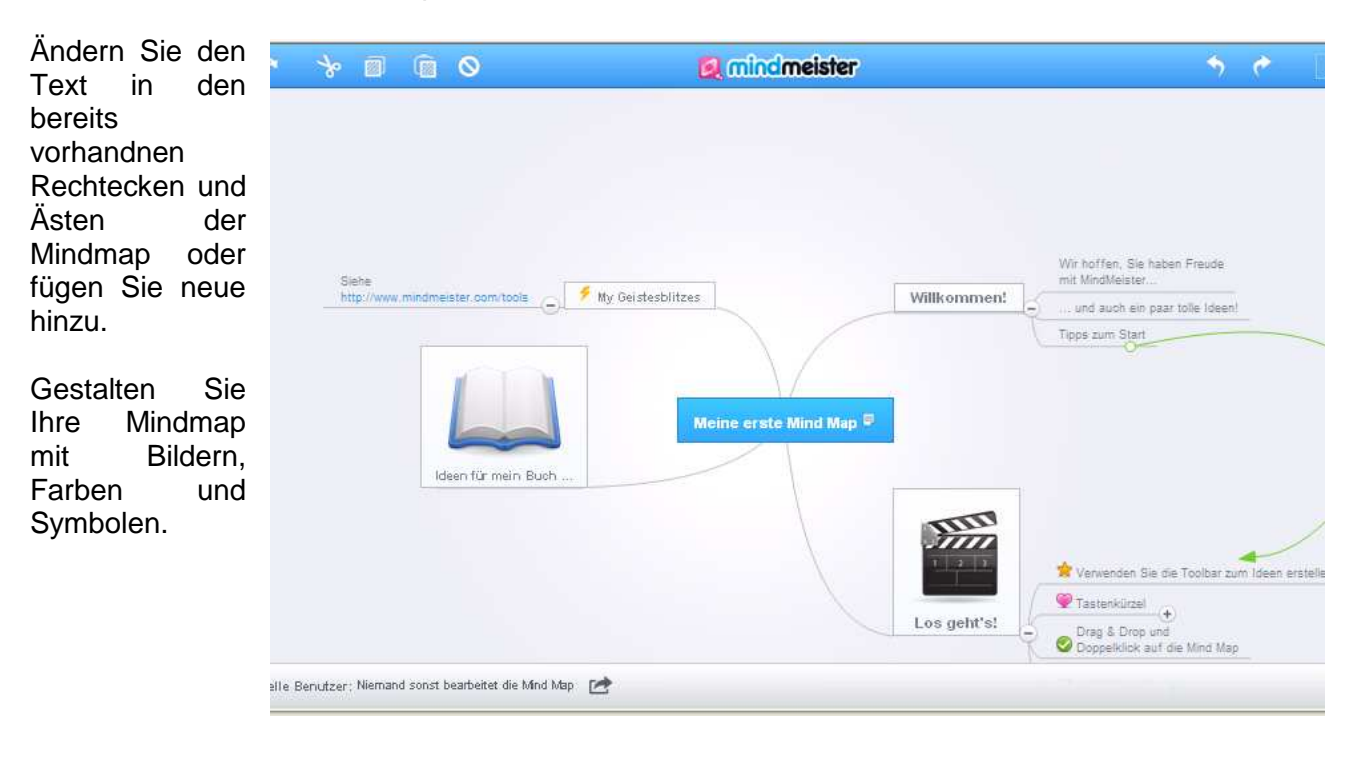

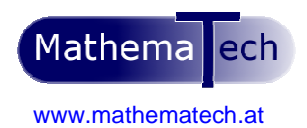

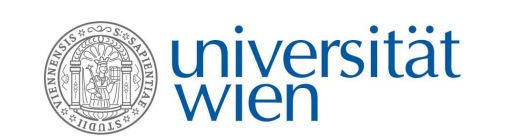

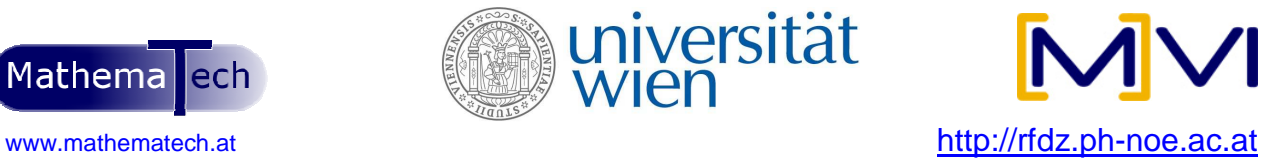

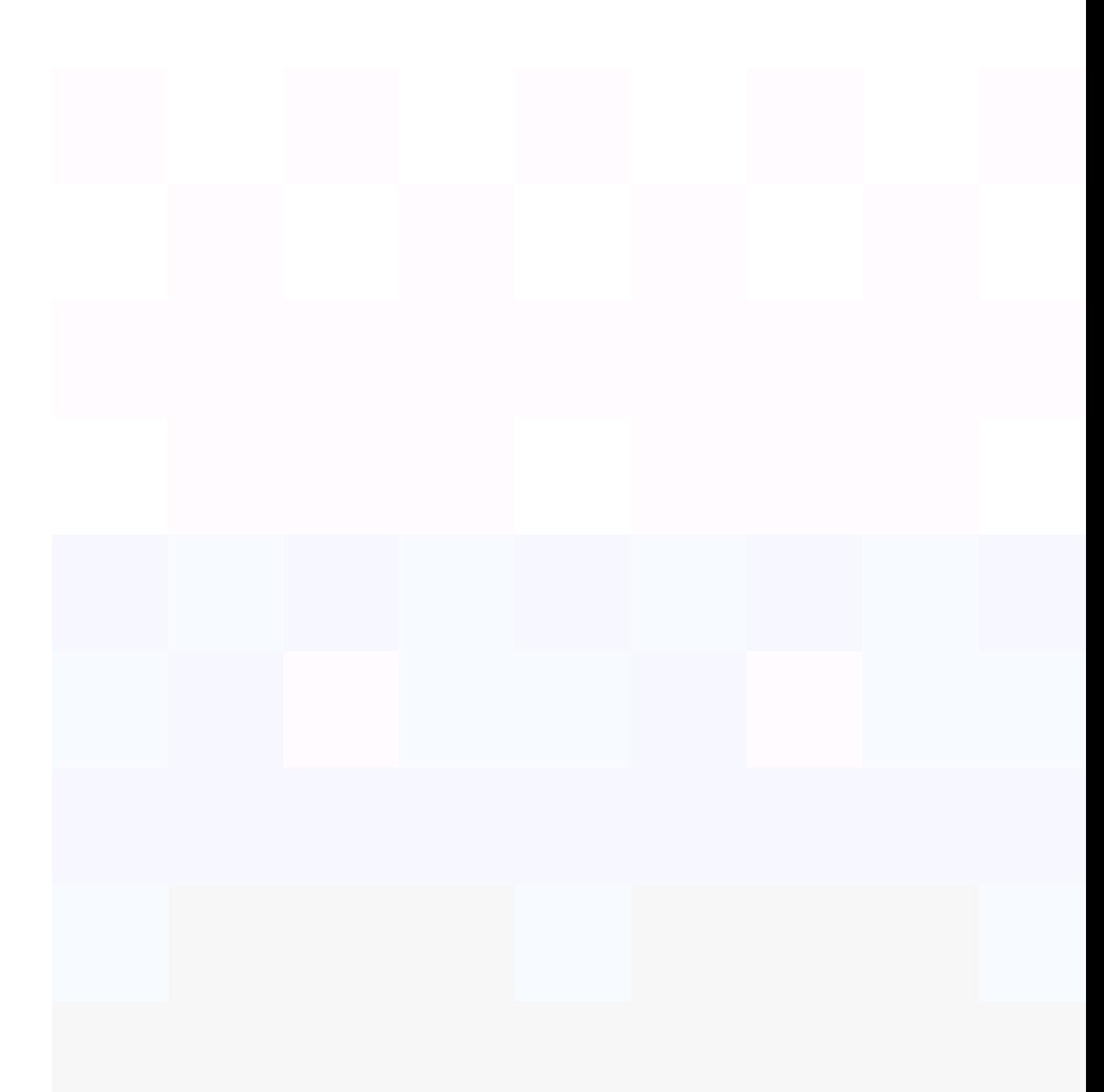

# **Web-Tools für den Mathematikunterricht**

Laden Sie Ihre Schüler/innen zur Mitarbeit an der Mindmap ein.

**Achtung:** Bei der Basic-Version können Sie nur drei Mindmaps erstellen. Nachdem Sie Ihre Mindmaps aber als Bilder auf Ihrem Computer gespeichert haben, können Sie die Online-Mindmaps wieder löschen und neue anlegen!

#### **Einsatzmöglichkeiten**

Mit diesem Online-Tool können die Schüler/innen gemeinsam arbeiten und Inhalte für ein Thema sammeln, Wissen zu einem Themenbereich sammeln und gliedern, ein Buch, einen Artikel, ein Stoffgebiet … zusammenfassen, Inhalte eines Vortrags übersichtlich darstellen, Lernstoff als Vorbereitung auf eine Prüfung gegliedert darstellen, Ideen beim Brainstorming in einer Gruppe sammeln und vieles mehr.

**Tipp:** Besonders schöne Ergebnisse in der Klasse aufhängen!

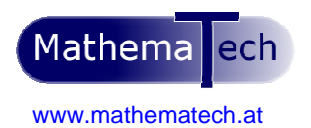

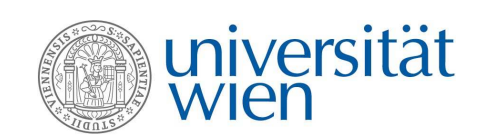

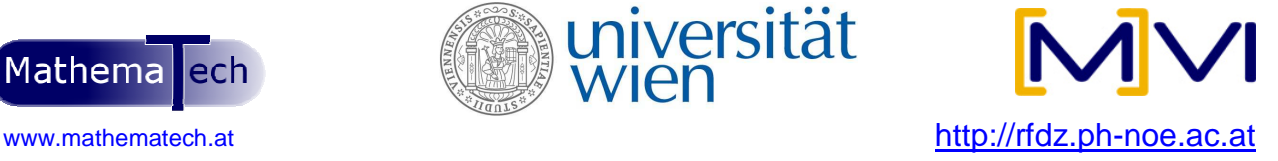